# Installing the S4820T System April 2014

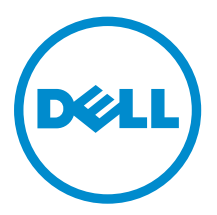

# Notes, Cautions, and Warnings

NOTE: A NOTE indicates important information that helps you make better use of your computer.

CAUTION: A CAUTION indicates either potential damage to hardware or loss of data and tells you how to avoid the problem.

WARNING: A WARNING indicates a potential for property damage, personal injury, or death.

Copyright **©** 2014 Dell Inc. All rights reserved. This product is protected by U.S. and international copyright and intellectual property laws. Dell™ and the Dell logo are trademarks of Dell Inc. in the United States and/or other jurisdictions. All other marks and names mentioned herein may be trademarks of their respective companies.

2014 - 04

∕∿

Rev. A00

# **Contents**

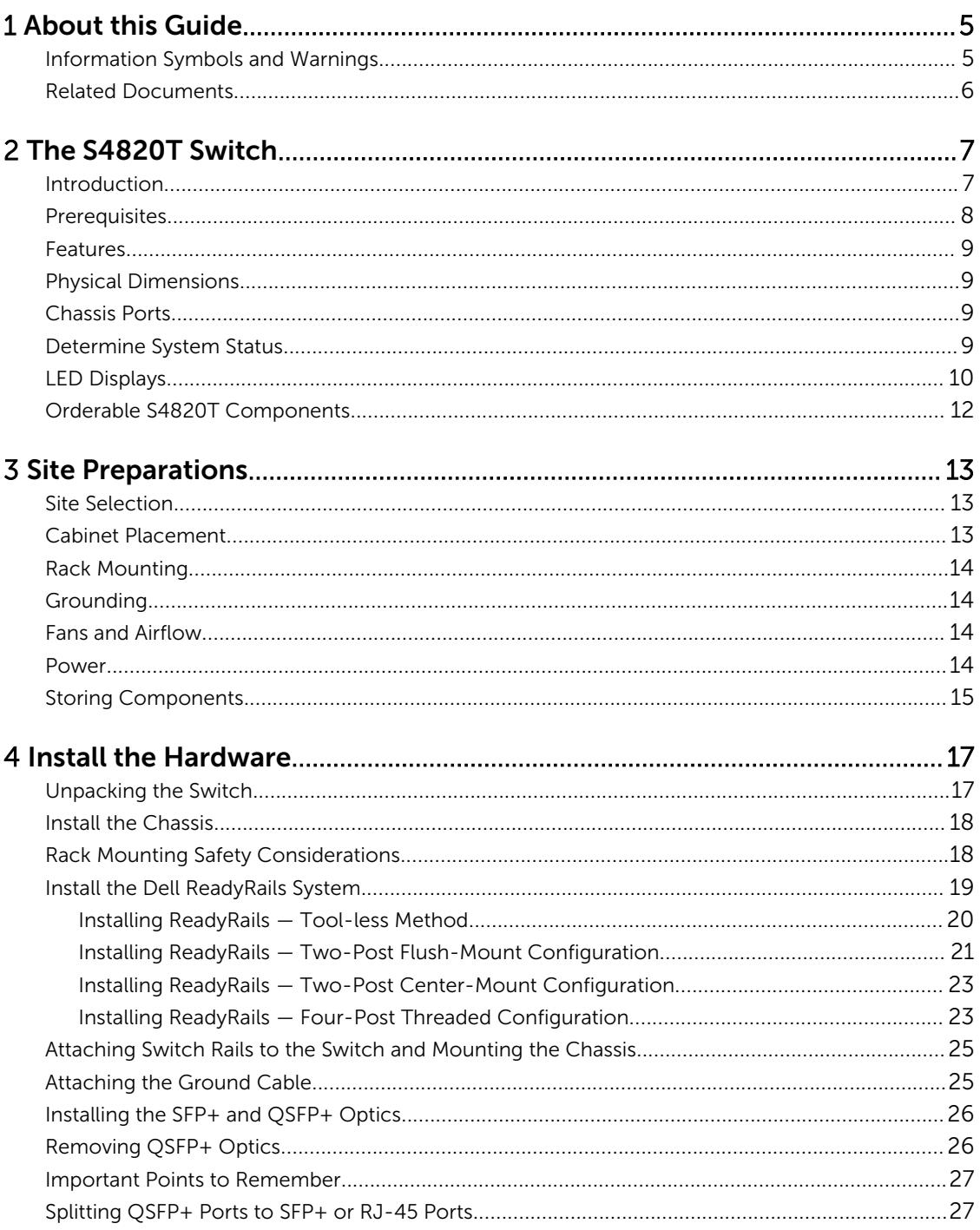

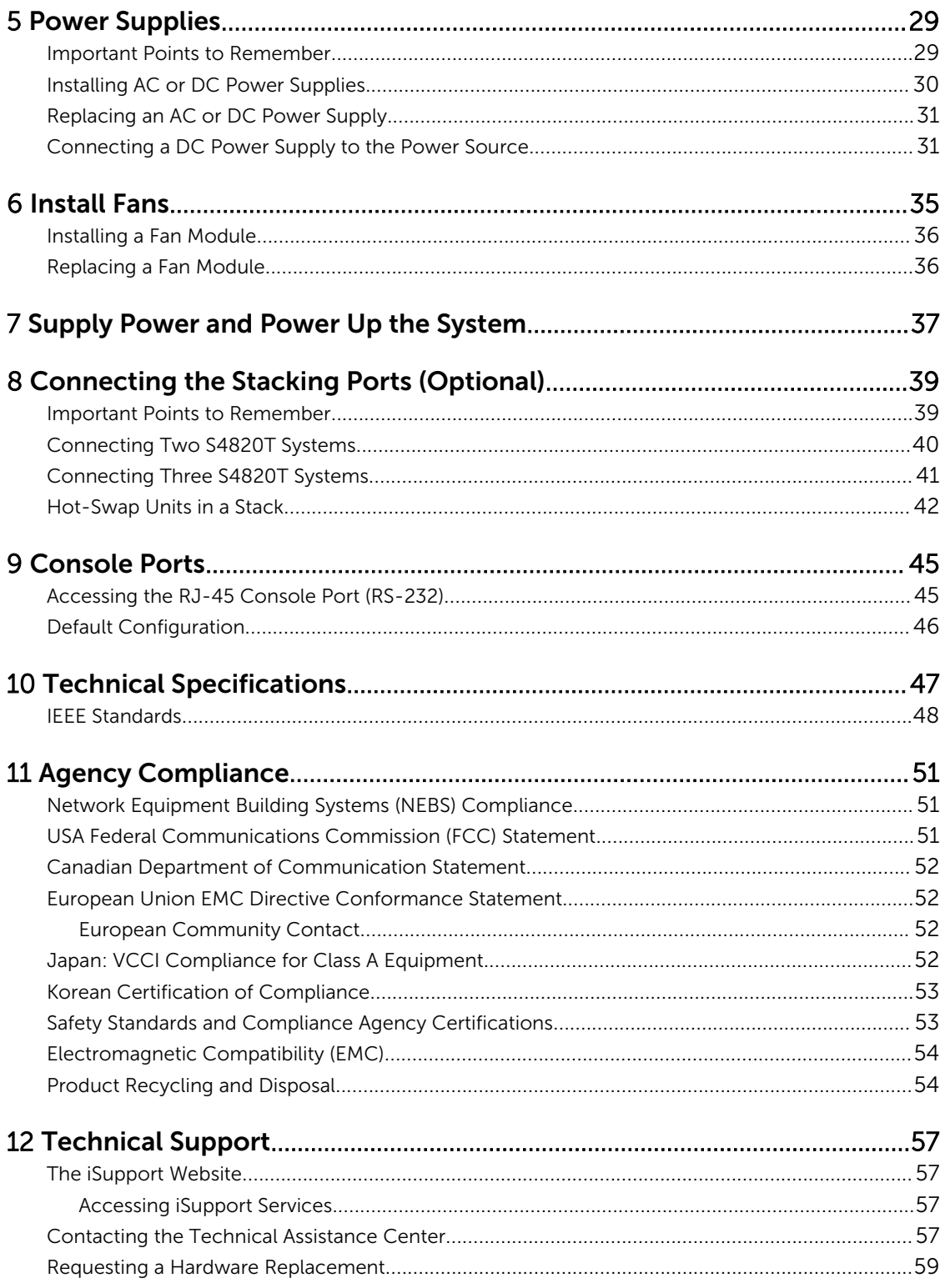

# 1

# <span id="page-4-0"></span>About this Guide

This guide provides site preparation recommendations, step-by-step procedures for rack mounting and desk mounting, inserting optional modules, and connecting to a power source.

After you have completed the hardware installation and powered up the S4820T refer to the *FTOS Configuration Guide for the S4820T System* for software configuration information. For command line interface (CLI) information, refer to the *FTOS Command Line Reference Guide for the S4820T System.*

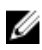

Ø

NOTE: User port stacking requires Dell Networking operating system (FTOS) version 8.3.19.0

NOTE: For information about upgrading the S4820T system, refer to the *FTOS Release Notes for the S4820T System*. If you have any questions regarding FTOS versions and system upgrades, contact Dell Networking Technical Support.

CAUTION: To avoid electrostatic discharge (ESD) damage, wear grounding wrist straps when  $\triangle$  chorion. The sequipment.

WARNING: Only trained and qualified personnel can install this equipment. Read to this guide before you install and power up this equipment. This equipment may contain two power cords. Disconnect both power cords before servicing.

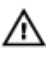

WARNING: This equipment contains optical transceivers, which comply with the limits of Class 1 laser radiation.

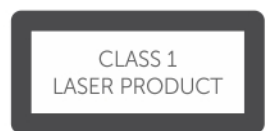

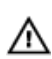

WARNING: When no cable is connected, visible and invisible laser radiation may be emitted from the aperture of the optical transceiver ports. Avoid exposure to laser radiation and do not stare into open apertures.

### Information Symbols and Warnings

This book uses the following information symbols:

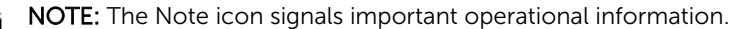

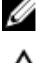

CAUTION: The Caution icon signals information about situations that could result in equipment damage or loss of data.

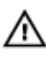

WARNING: The Warning icon signals information about hardware handling that could result in injury.

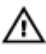

WARNING: The ESD Warning icon requires that you take electrostatic precautions when handling the device.

### <span id="page-5-0"></span>Related Documents

This document provides detailed hardware installation and power-up instructions to get new systems up and running and ready for configuration.

For more information about the S4820T system, refer to the following documents:

#### Table 1. S4820T Documents

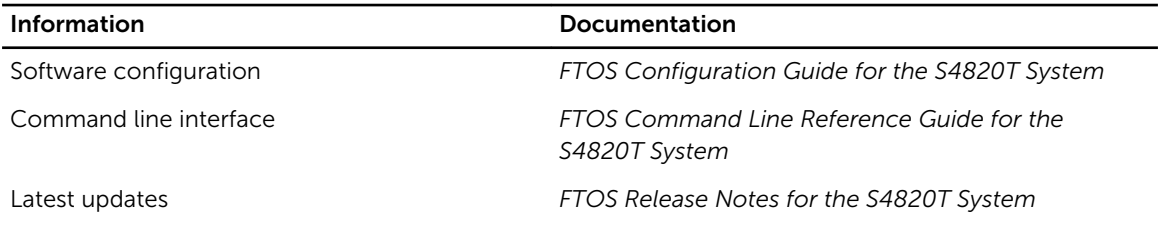

# <span id="page-6-0"></span>The S4820T Switch

This chapter contains general features, capabilities, and physical configurations that the S4820T supports. This chapter also contains a list of optional parts available for purchase.

### Introduction

The S4820T system is a top-of-rack (ToR) switch/router product for copper connections to 10Gbps servers and 40Gbps optical uplinks to the 40Gbps switching fabric in the core. The S4820T has 48 ports of RJ-45 10GBase-T and four ports of 40Gbps with features and functions similar to the S4810 product.

The S4820T power supply unit (PSU) side, shown in the following figure, contains the PSU, fan modules, and console ports.

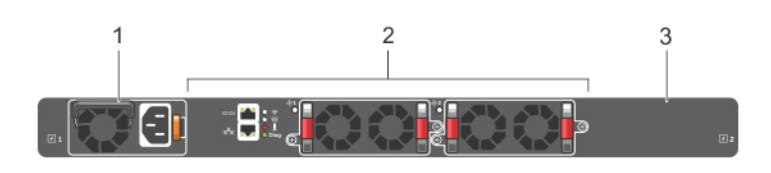

#### Figure 1. S4820T PSU-Side View

- 
- 3. PSU 2
- 1. PSU 1 2. Fan Modules

The S4820T input/output (I/O) side, shown in the following figure, contains the 48 10Gbps RJ-45 autosensing ports, four 40Gbps QSPFP+ ports, a universal serial bus port (USB), and stacking identification light emitting diodes (LEDs).

<span id="page-7-0"></span>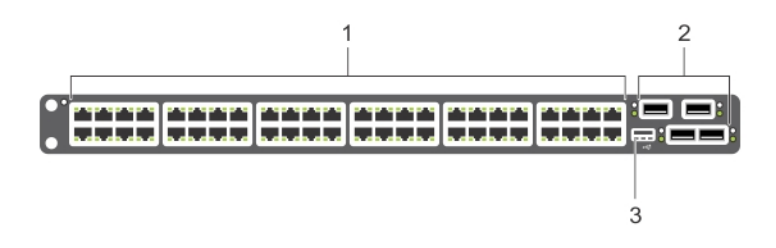

#### Figure 2. S4820T I/O-Side View

- 1. 10GBase-T Ports 2. QSFP+ Ports
- 3. USB Port

NOTE: The RJ-45 ports on the I/O side are labeled 0-47. When you cable these ports, be sure not Ø to interfere with the airflow from the small vent holes above and below the ports.

The S4820T switch runs the Dell Networking operating system (FTOS), providing switching, bridging, and routing functionality for transmitting data, storage, and server traffic.

In a data center network, the S4820T switch provides converged network support and inter-operates with Dell and third-party ToR devices. The switch supports data center bridging (DCB) features and optimizes connectivity between servers and storage devices using Fibre Channel over Ethernet (FCoE) and internet small computer system interface (iSCSI) links.

By providing increased 40GbE bandwidth for device interconnection in a shared network storage environment (with the possibility of splitting 40GbE quad small form-factor pluggable plus (QSFP+) uplinks into four 10GbE SFP+ or RJ-45 connections), the S4820T switch is perfectly positioned to help transition a data center with multiple speed requirements.

Additionally, the S4820T solution is optimized to provide 10Gbps throughput for distances of up to:

- 330 feet (100 meters) over Cat6, 6A, and 7 shielded copper cable and Cat6A UTP copper cable
- 181.5 feet (55 meters) over Cat6 UTP copper cable

#### **Prerequisites**

Detailed installation instructions for the S4820T are provided in [Site Preparationsa](#page-12-0)nd in [Install the](#page-16-0)  [Hardware](#page-16-0) sections. To successfully install the S4820T, ensure that you have the following:

- S4820T chassis (or multiple chassis, if stacking)
- At least one grounded AC or DC power source per chassis
- Cable to connect the AC or DC power source to the chassis (US AC power cables included)
- Mounting brackets for rack installation (included)
- Screws for rack installation and #1 and #2 Phillips screwdrivers (not included)
- Ground cable (not included)
- Ground cable screws (included)
- Copper/fiber cables

<span id="page-8-0"></span>Other optional components are:

- Additional power supply unit
- Additional fan module
- Additional mounting brackets (if installing in a four-post rack or cabinet)

#### Features

The S4820T offers the following:

- Forty-eight 1/10Gbps RJ-45 ports
- Four fixed 40Gbps QSFP+ ports for 40Gbps transceivers
- One universal serial bus (USB Type-A) port for additional file storage
- On-board high-performance central processing unit (CPU) system with large memory, P2020/128 MB NOR Flash/2GB DDR III RAM.
- Temperature monitoring (TMP75)
- Software-readable thermal monitor
- Real time clock (RTC) support
- Hot-plugging redundant power supply
- Current monitoring for Power management
- Removable fan that you can manage
- Standard 1U chassis high

### Physical Dimensions

The S4820T has the following physical dimensions:

- $434 \times 460 \times 43.5$  mm (W  $\times$  D  $\times$  H).
- $17.09 \times 18.11 \times 1.71$  inches (W  $\times$  D  $\times$  H).

### Chassis Ports

The following is a list of the standard ports located on each S4820T chassis:

- Serial RS-232 port (RJ-45 type)
- Out of band Ethernet management port (RJ-45 type)
- Forty-eight 1/10Gbps RJ-45 ports
- Four 40Gbps QSFP+ ports for four 40Gbps transceivers
- One universal serial bus port (USB Type-A)

### Determine System Status

You can view S4820T status information in several ways, including light emitting diodes (LEDs) and boot menu options.

You can also view status information through the command line interface (CLI) show commands and with simple network management protocol (SNMP) traps. For more information about these options,

<span id="page-9-0"></span>refer to the *FTOS Command Line Reference Guide for the S4820T System* and the *FTOS Configuration Guide for the S4820T System*.

### LED Displays

As shown in the following figures, the S4820T includes LED displays on the front and back of the chassis. The tables provide a detailed description of each LED's meaning.

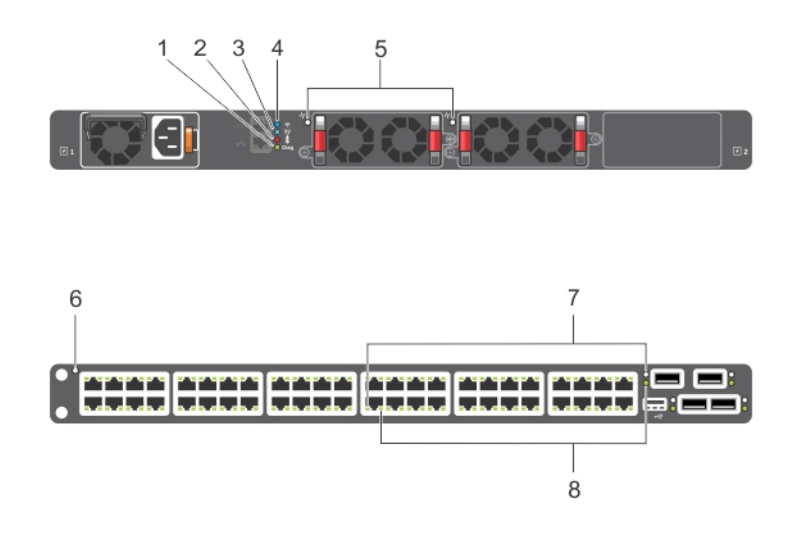

#### Figure 3. Port LEDs

- 1. Diag LED (Green) 2. Temp LED (Red)
- 3. Stack LED (Blue/Green) 4. Locator LED (Blue)
- 5. FAN LED (Green/Red) 6. System LED
- 
- 
- 
- 
- 7. Link LED (Green/Yellow) 8. Activity LED (Blinking Green)

Table 1 provides a detailed description of each LED for the S4820T system.

#### Table 2. System LED Displays

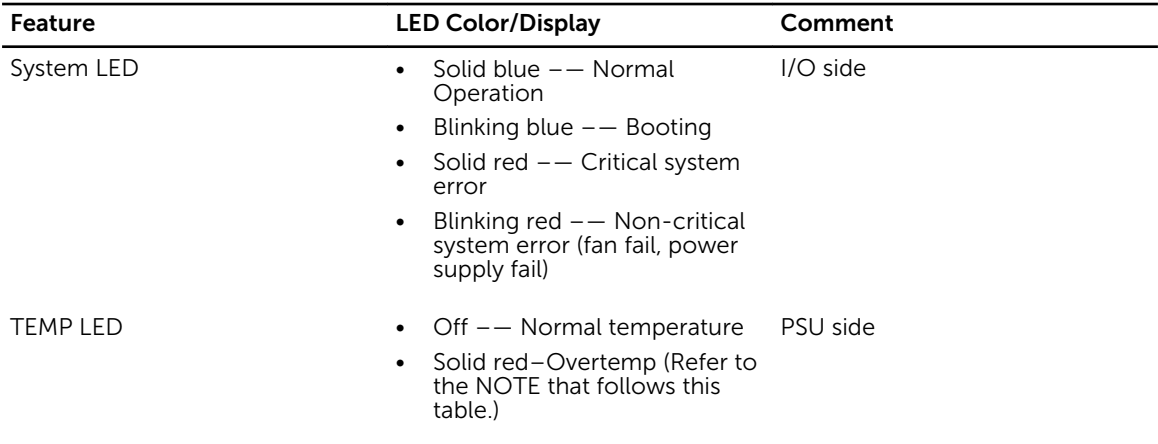

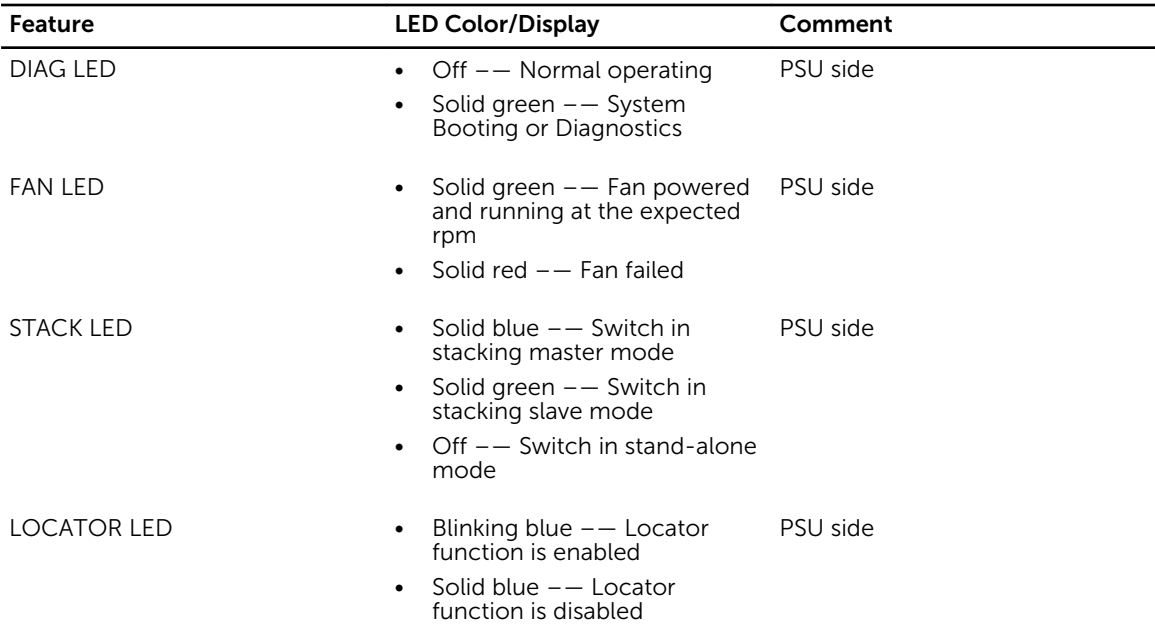

**NOTE:** The system temperature threshold is 75°C. When one of the thermal sensors exceeds this temperature, the TEMP LED turns RED.

#### Table 3. 10GBT Ethernet Port LEDs

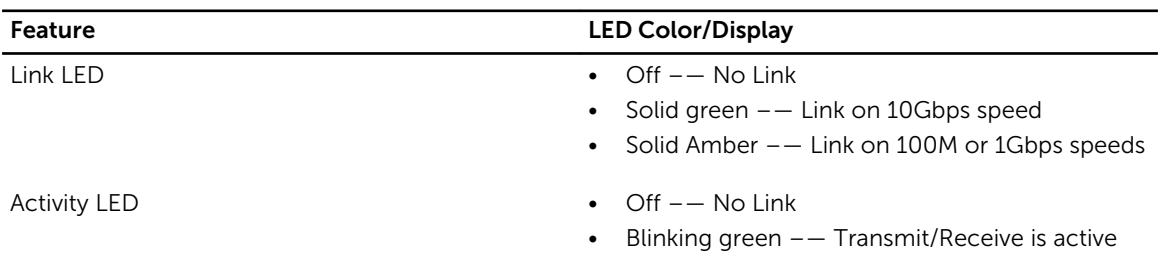

#### Table 4. QSFP+ Port LEDs

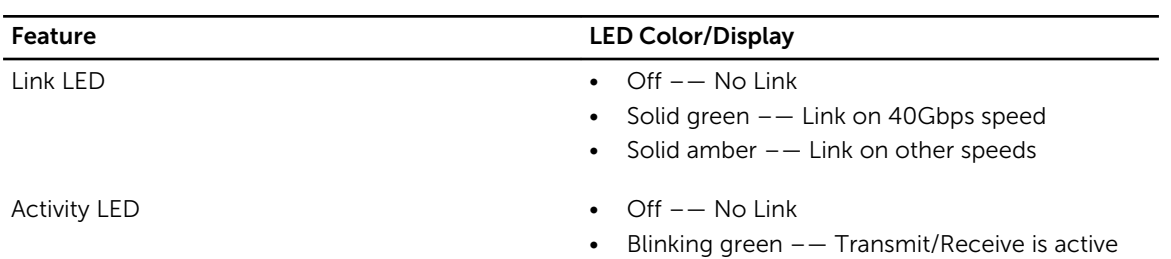

#### Table 5. OOB Ethernet Port LEDs

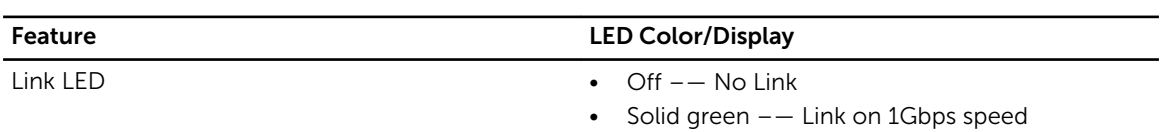

<span id="page-11-0"></span>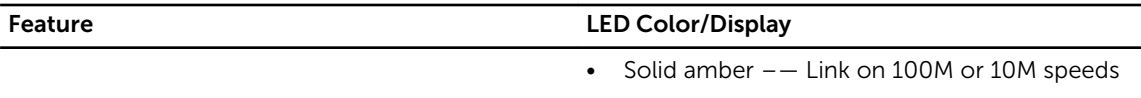

- Activity LED Off — No Link
	- Blinking green –— Transmit/Receive is active

### Orderable S4820T Components

You can order the S4820T system in several different configurations. You can also order optional modules and optics separately.

You can order the following supported hardware components.

- S4820T AC Normal Airflow: 48 port 10G RJ-45 ports with 4 QSFP+ 40G ports, 1 AC power supply and 2 fan subsystems (airflow from I/O side to power supply side)
- S4820T AC Reverse Airflow: 48 port 10G RJ-45 ports with 4 OSFP+ 40G ports, 1 AC power supply and 2 fan subsystems (airflow from power supply side to I/O side)
- S4820T AC Normal Airflow: 48 port 10G RJ-45 ports with 4 QSFP+ 40G ports, 1 DC power supply and 2 fan subsystems (airflow from I/O side to power supply side)
- S4820T AC Reverse Airflow: 48 port 10G RJ-45 ports with 4 OSFP+ 40G ports, 1 DC power supply and 2 fan subsystems (airflow from power supply side to I/O side)
- S4820T Series Fan with airflow from the I/O side to the PSU side
- S4820T Series Fan with airflow from the PSU side to the I/O side
- S4820T Series AC Power supply with airflow from the I/O side to the PSU side
- S4820T Series AC Power supply with airflow from the PSU side to the I/O side
- S4820T Series DC Power supply with airflow from the I/O side to the PSU side
- S4820T Series DC Power supply with airflow from the PSU side to the I/O side

# <span id="page-12-0"></span>Site Preparations

The S4820T is suitable for installation as part of a common bond network (CBN). You can install the system in:

- network telecommunication facilities
- data centers
- other locations where the National Electric Code (NEC) applies

For S4820T specifications, refer to [Technical Specifications](#page-46-0).

NOTE: Install the S4820T system into a rack or cabinet before installing any optional components.

### Site Selection

Install Dell Networking equipment in restricted access areas. A restricted access area is one in which access can only be gained by service personnel by using a special tool, lock, key or other means of security and access is controlled by the authority responsible for the location.

Ensure that the area where you install your S4820T system meets the following safety requirements:

- Near an adequate power source. Connect the system to the appropriate branch circuit protection as defined by your local electrical codes.
- Environmental temperature between 32° to 104°F (from 0° to 40°C).
- Relative humidity that does not exceed 85% noncondensing.
- In a dry, clean, well-ventilated and temperature-controlled room, away from heat sources such as hot air vents or direct sunlight.
- Away from sources of severe electromagnetic noise.
- Positioned in a rack or cabinet, or on a desktop with adequate space in the front, rear, and sides of the S4820T for proper ventilation and access.

### Cabinet Placement

Install the S4820T only in indoor cabinets designed for use in a controlled environment.

Do not install the S4820T in outside plant cabinets. For cabinet placement requirements, refer to Site Selection.

The cabinet must be a minimum cabinet size. Airflow must be according to the Electronic Industries Alliance (EIA) standard.

### <span id="page-13-0"></span>Rack Mounting

When you prepare your equipment rack, ensure that the rack is earth ground.

Ground the equipment rack to the same ground point the power service in your area uses. The ground path must be permanent.

### Grounding

Use the S4820T in a common bond network (CBN).

Connect the grounding cables as described in [Attaching the Ground Cable](#page-24-0).

### Fans and Airflow

The S4820T fans support two airflow options.

Be sure to order the fans suitable to support your site's ventilation. Use a single type of airflow fan in your system. Do not mix reverse and normal airflows in a single S4820T chassis.

- Normal airflow is from the I/O panel to the power supply
- Reversed airflow is from the power supply to the I/O panel

For proper ventilation, position the S4820T in an equipment rack (or cabinet) with a minimum of five inches (12.7cm) of clearance around the exhaust vents. When you install two S4820T systems near each other, position the two chassis at least five inches (12.7cm) apart to permit proper airflow. The acceptable ambient temperature ranges are listed in [Technical Specifications](#page-46-0).

The fan speed increases when the internal temperature reaches 72°C and decreases to normal speed when the temperature falls to 58°C. The switch never intentionally turns off the fans.

To see the log messages, use the show logging command. For more information, refer to the *System Logs* chapters of the *FTOS Command Line Reference Guide for the S4820T System* and *FTOS Configuration Guide for the S4820T System*.

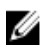

NOTE: Power Supplies and Fan Modules are field replaceable units. Dell Networking does not support a mix of power supply types (such as, AC and DC) in the same switch. If a power supply is added or replaced, it MUST match the existing type of power supply (such as, AC and AC or DC and DC).

#### Power

To connect the chassis to the applicable power source, use the appropriate power cord with the S4820T system.

A country/region-specific AC or DC power cord is included with the system.

When installing AC systems, follow the requirements of the National Electrical Code, ANSI/NFPA 70 where applicable.

The system is powered-up as soon as the power cord is connected between the system and the power source.

<span id="page-14-0"></span>CAUTION: Always disconnect the power cable before you service the power supply slots.

CAUTION: Use the power supply cord as the main disconnect device on the AC system. Ensure that the socket-outlet is located/installed near the equipment and is easily accessible.

### Storing Components

If you do not install your S4820T and components immediately, Dell Networking recommends properly storing the system and all optional components until you are ready to install them.

WARNING: Electrostatic discharge (ESD) damage can occur when components are mishandled. Always wear an ESD-preventive wrist or heel ground strap when handling the S4820T and its accessories. After you remove the original packaging, place the S4820T and its components on an antistatic surface.

Follow these storage guidelines:

- Storage temperature must remain constant ranging from -4° to 158°F (-20°C to 70°C).
- Store on a dry surface or floor, away from direct sunlight, heat, and air conditioning ducts.
- Store in a dust-free environment.

# 4

# <span id="page-16-0"></span>Install the Hardware

Always handle the S4820T and its components with care. Avoid dropping the system or its field replaceable units (FRUs). Dell Networking recommends completing the installation procedures in the order presented in this document.

Before installing the switch, verify that you meet these guidelines:

- You have enough clearance to the front of the switch so you can read the light emitting diodes (LEDs).
- The AC/DC power cord reaches from the power outlet to the Utility-panel connector.
- The switch is rack-mounted before you power it up.
- Cabling is away from sources of electrical noise, such as radios, power lines, and fluorescent lighting. Ensure the cabling is safely away from other devices that might damage the cables. If needed, allow one rack unit (RU) space between devices to provide room for cabling.
- Airflow around the switch and through the vents is unrestricted.
- Temperature around the unit does not exceed 104°F (40°C). If the switch is in a closed or multirack assembly, the temperature might be higher than normal room temperature.
- Humidity around the switch does not exceed 85 percent.
- Altitude at the installation site is below 6600 feet.
- You install the switch in an environment as free as possible from dust and foreign conductive material (such as metal flakes from construction activities). Cooling mechanisms, such as fans and blowers in the switch, can draw dust and other particles causing contaminant buildup inside the chassis, which can result in system malfunction.

#### Unpacking the Switch

The S4820T and its accessories are shipped in multiple boxes.

Before unpacking the switch, inspect the container and immediately report any evidence of damage. Verify that you have received your ordered items. For example, if you order one S4820T switch, the following items are included.

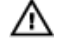

WARNING: If any item is missing or damaged, contact your Dell Networking representative or reseller for instructions.

#### WARNING: Electrostatic discharge (ESD) damage can occur if components are mishandled. Always wear an ESD-preventive wrist or heel ground strap when handling the S4820T and its components.

- One S4820T switch
- One power supply (either AC or DC)
- Two sets of rail kits (no tools required)
- One RJ-45 to DB-9 female cable
- One AC or DC power cord for AC or DC units (country/region specific)
- *Getting Started Guide*
- *Safety and Regulatory Information*
- <span id="page-17-0"></span>• *Warranty and Support Information*
- *Software License Agreement*
- 1. Place the container on a clean, flat surface and cut all straps securing the container.
- 2. Open the container or remove the container top.
- **3.** Carefully remove all components from the container and place it on a secure and clean surface.
- 4. Remove all packing material.
- **5.** Inspect the switch and accessories for damage.

### Install the Chassis

To install the S4820T system, Dell Networking recommends completing the installation procedures in the order presented in this document.

You can install the S4820T switch on a rack shelf or mount it directly into a 19–inch wide, EIA-310-Ecompliant rack (four-post, two-post, or threaded methods). Dell Networking provides the Dell ReadyRails™ system for 1U front-rack and two-post installations. The ReadyRails system includes two separately packaged rail assemblies and two rails that are shipped attached to the sides of the switch.

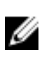

NOTE: Always handle the system and its components with care. Avoid dropping the S4820T chassis or its field replaceable units.

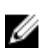

NOTE: For proper ventilation, position the S4820T chassis in an equipment rack (or cabinet) with a minimum of 5 inches (12.7 cm) of clearance around exhaust vents. The acceptable ambient temperature ranges are listed in the [Technical Specifications](#page-46-0) section under *Environmental Parameters*.

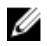

NOTE: The illustrations in this document are not intended to represent a specific switch.

CAUTION: Always wear an electrostatic discharge (ESD)-preventive wrist or heel ground strap when handling the S4820T and its components. As with all electrical devices of this type, take necessary safety precautions to prevent injury when installing this system. ESD damage can occur if components are mishandled.

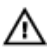

WARNING: This is a condensed reference. Read the safety instructions in your Safety, Environmental, and Regulatory information booklet before you begin.

### Rack Mounting Safety Considerations

You can install the S4820T switch on a rack shelf or mount it directly into a 19" wide, EIA-310-Ecompliant rack.

- Rack loading Overloading or uneven loading of racks may result in shelf or rack failure, which may damage the equipment and cause personal injury. Stabilize the racks in a permanent location before loading begins. Mount the components beginning at the bottom of the rack, then work to the top. Do not exceed your rack load rating.
- Power considerations Connect only to the power source specified on the unit. When you install multiple electrical components in a rack, ensure that the total component power ratings do not exceed the circuit capabilities. Overloaded power sources and extension cords present fire and shock hazards.
- Elevated ambient temperature If you install the equipment in a closed rack assembly, the operating temperature of the rack environment may be greater than the room ambient temperature. Use care not to exceed the 40°C maximum ambient temperature of the switch.
- Reduced air flow Install the equipment in the rack so that you do not compromise the amount of airflow required for safe operation of the equipment.
- <span id="page-18-0"></span>• Reverse air flow — To ensure cool air intake and to avoid hot air blow out from the I/O panel, ensure you have the necessary clearance.
- Reliable earthing Maintain reliable earthing of rack-mounted equipment. Pay particular attention to the supply connections other than the direct connections to the branch circuit; for example, the use of the power strips.
- Do not mount the equipment with the Utility panel facing in the downward position.

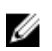

NOTE: These instructions are a condensed reference. Read the safety instructions in your Safety, Environmental, and Regulatory information booklet before you begin.

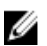

NOTE: The illustrations in this document are not intended to represent a specific switch.

#### Install the Dell ReadyRails System

Dell Networking provides the ReadyRails rack mounting system so you can easily configure a rack to install the S4820T switch.

You can install the ReadyRails system using the 1U tool-less method or one of three possible 1U tooled methods (two-post flush mount, two-post center mount, or four-post threaded).

Refer to the appropriate instructions for the mounting configuration you're using:

[Installing ReadyRails — Tool-less Method](#page-19-0)

[Installing ReadyRails — Two-Post Flush-Mount Configuration](#page-20-0)

[Installing ReadyRails — Two-Post Center-Mount Configuration](#page-22-0)

[Installing ReadyRails — Four-Post Threaded Configuration](#page-22-0)

#### <span id="page-19-0"></span>Installing ReadyRails — Tool-less Method

Use this installation method for four-post square hole or unthreaded round hole.

1. With the ReadyRails flange ears facing outward, place one rail between the left and right vertical posts. Align and seat the rear flange rail pegs in the rear vertical post flange. In the following figure, item 3 and its extraction shows how the pegs appear in both the square and unthreaded round holes.

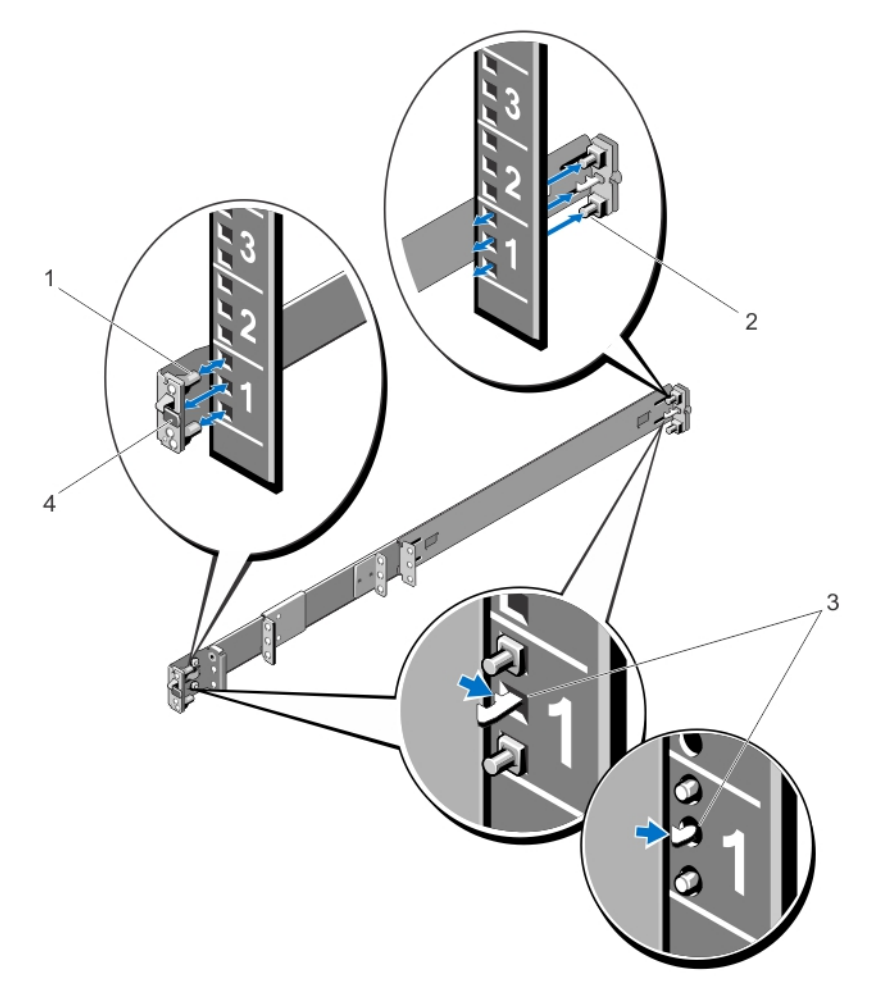

#### Figure 4. Tool-less Configuration

- 2. Align and seat the front flange pegs in the holes on the front side of the vertical post, as shown in item 1 in the figure.
- 3. Align and seat the rear flange pegs in the holes on the rear side of the vertical post, as shown in item 2 in the figure.
- 4. Repeat this procedure for the second rail.
- 5. To remove each rail, pull on the latch release button on each flange ear and unseat each rail, as shown in item 4 in the figure.

#### <span id="page-20-0"></span>Installing ReadyRails — Two-Post Flush-Mount Configuration

For this configuration, remove the castings from the front of each ReadyRails assembly.

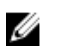

NOTE: Retain the castings for future rack requirements. It is not necessary to remove the rear flange castings.

- 1. Remove the castings from the front of each ReadyRails assembly, as shown in item 1 in the following figure. Remove the two screws from each front flange ear (on the switch side of the rail) with a Torx driver.
- 2. Attach one rail to the front post flange with two user-supplied screws, as shown in item 2 in the figure.

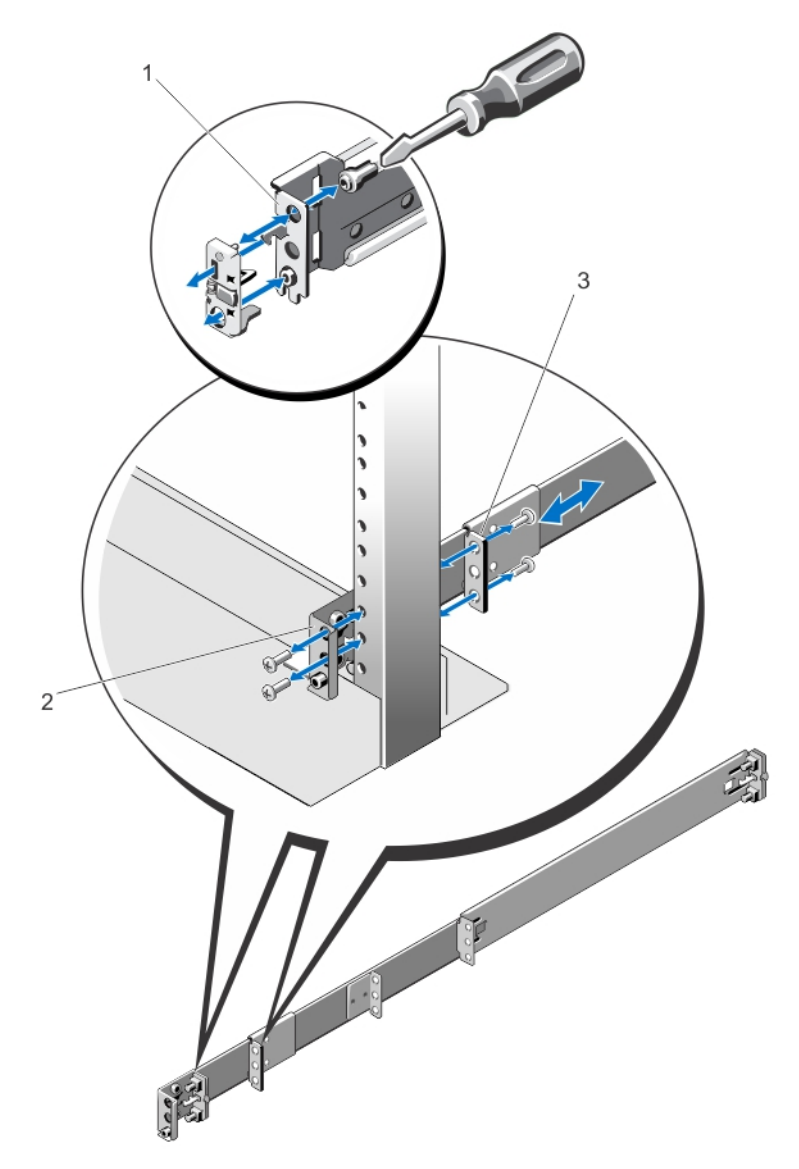

Figure 5. Two-post Flush-mount Configuration

- 3. Slide the plunger bracket forward against the vertical post and secure the plunger bracket to the post flange with two user-supplied screws, as shown in item 3 in the figure.
- 4. Repeat this procedure for the second rail.

#### <span id="page-22-0"></span>Installing ReadyRails — Two-Post Center-Mount Configuration

1. Slide the plunger bracket rearward until it clicks into place and secure the bracket to the front post flange with two user-supplied screws, as shown in item 1 in the following figure.

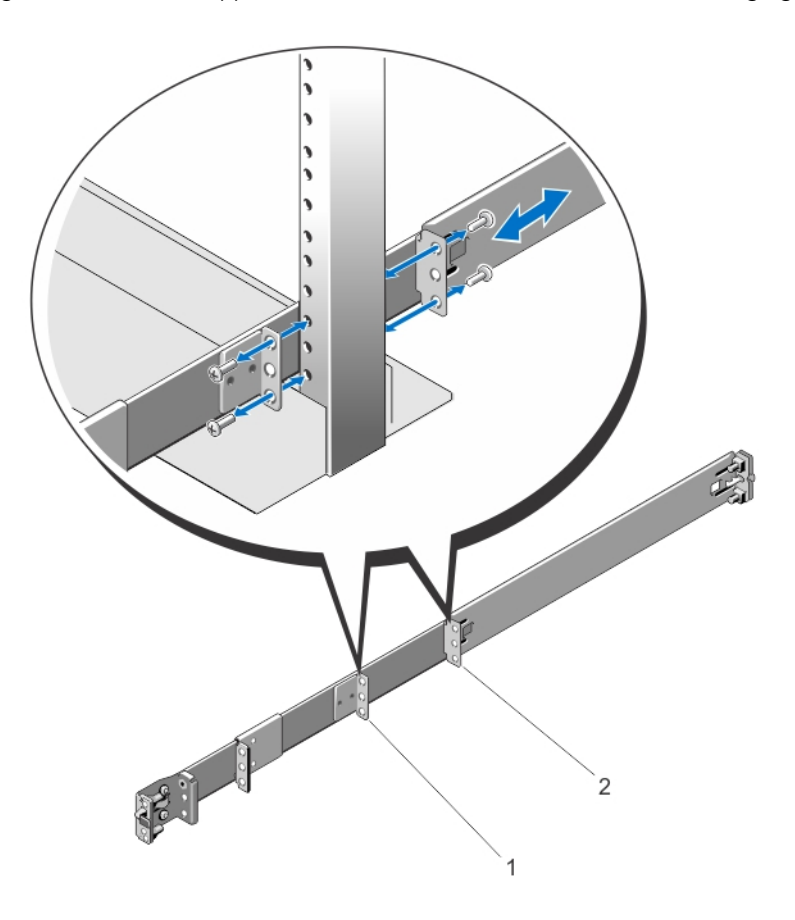

#### Figure 6. Two-post Center-mount Configuration

- 2. Slide the back bracket towards the post and secure it to the post flange with two user-supplied screws, as shown in item 2 in the figure.
- **3.** Repeat this procedure for the second rail.

#### Installing ReadyRails — Four-Post Threaded Configuration

For this configuration, remove the flange ear castings from each end of the ReadyRails assemblies.

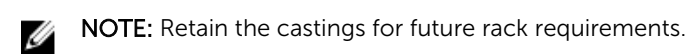

- 1. Remove the flange ear castings from each end of the ReadyRails assemblies. Remove the two screws from each flange ear, and remove each casting with a Torx driver, as shown in item 1 in the figure.
- 2. For each rail, attach the front and rear flanges to the post flanges with two user-supplied screws at each end, as shown in items 2 and 3 in the following figure.

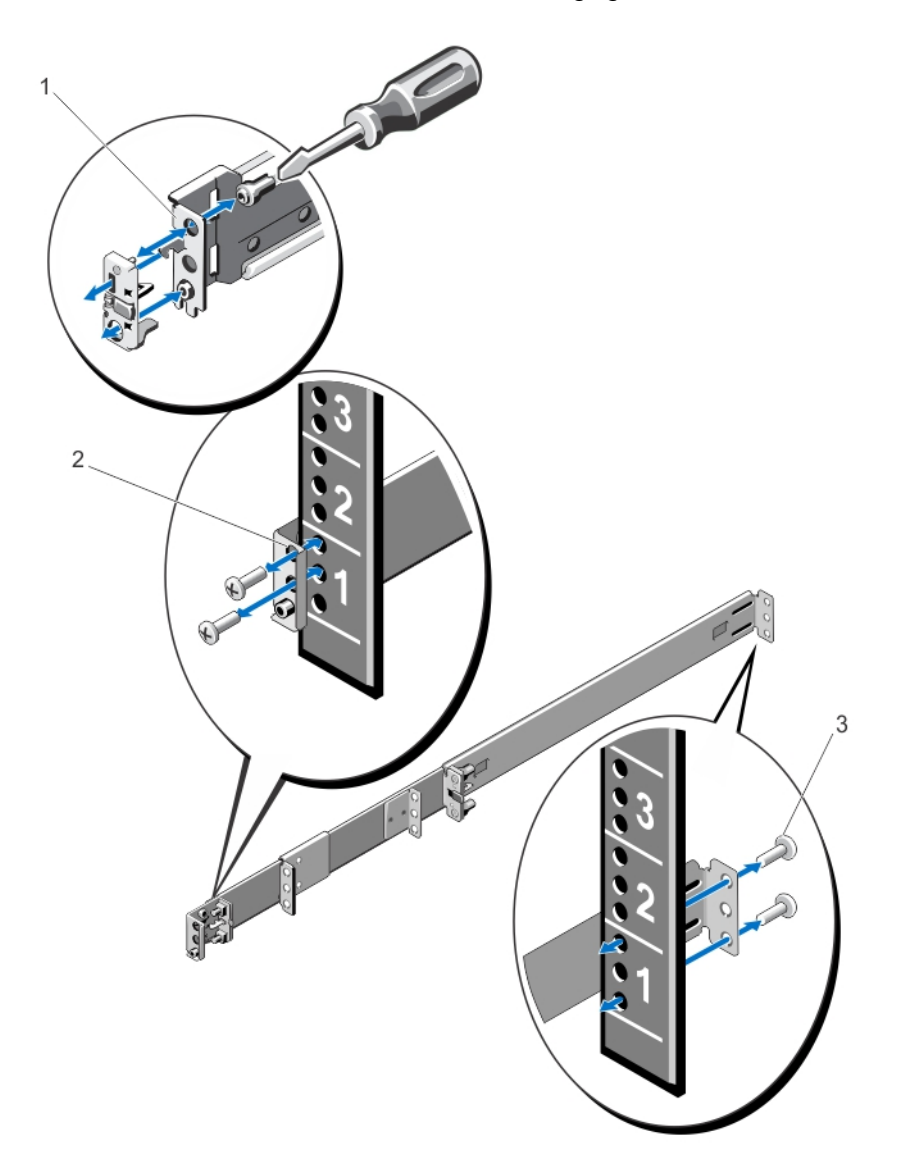

Figure 7. Four-post Threaded Configuration

#### <span id="page-24-0"></span>Attaching Switch Rails to the Switch and Mounting the Chassis

You can mount the switch in 1U front-rack or 1U two-post (flush and center) configurations. Before you mount the chassis, configure the rails and attach them to the switch. Refer to one of the following procedures for the mounting configuration you are using:

[Installing ReadyRails — Tool-less Method](#page-19-0)

[Installing ReadyRails — Two-Post Flush-Mount Configuration](#page-20-0)

[Installing ReadyRails — Two-Post Center-Mount Configuration](#page-22-0)

[Installing ReadyRails — Four-Post Threaded Configuration](#page-22-0)

The following is an example of a 1U front-rack configuration.

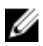

NOTE: For the 1U two-post (flush and center) configurations, you can slide the switch into the rails in the same manner as the four-post configurations.

1. Attach the switch rails (inner chassis members) to the S4820T switch, as shown in item 1 in the following figure. Item 2 in the figure shows the detail for the front standoff with the locking tab.

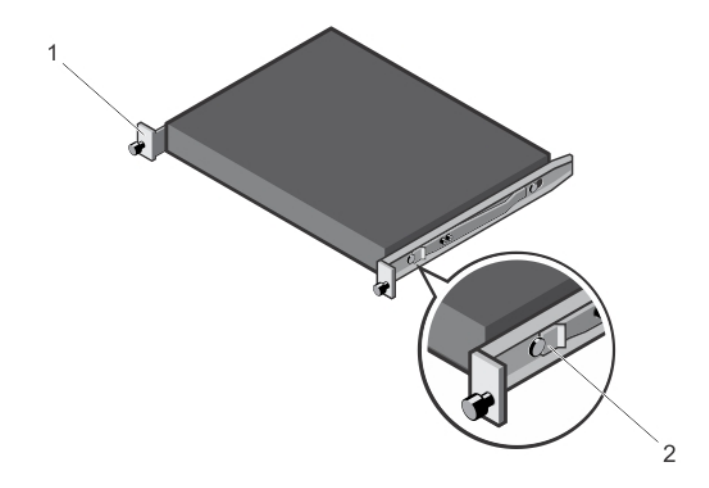

#### Figure 8. Attaching the Switch Rails

2. After you have installed both switch rails, line them up on the previously mounted Ready-Rails and slide the switch in until it is flush with the front of the rack. About three inches prior to full insertion, the rail locking feature engages to keep the switch from inadvertently sliding out of the rack and falling.

#### Attaching the Ground Cable

The S4820T requires one M4x0.7 screw to attach a ground cable to the chassis. To properly ground the chassis, Dell Networking recommends a 6 AWG one-hole lug, #10 hole size, 63" spacing. The one-hole lug must be a UL-recognized, crimp-type lug.

<span id="page-25-0"></span>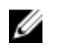

NOTE: The rack installation ears are not a suitable grounding point.

CAUTION: Grounding conductors must be made of copper. Do not use aluminum conductors.

NOTE: Coat the one-hole lug with an anti-oxidant compound prior to crimping. Bring any un-Ø plated mating surfaces to a shiny finish, and coat with an anti-oxidant prior to mating. Plated mating surfaces must be clean and free from contamination.

To connect the ground cable to the S4820T system, follow these steps:

- 1. Cut the ground cable to the desired length. The cable length must facilitate the proper operation of fault interrupt circuits. Dell Networking recommends using the shortest cable route allowable.
- 2. Attach the one-hole lug to the chassis using the supplied M4x0.7 screw with the captive internal tooth lock washer. Torque the screw to 20 in-lbs.
- **3.** Attach the other end of the ground cable to a suitable ground point. The rack installation ears are not a suitable grounding point.

### Installing the SFP+ and QSFP+ Optics

The S4820T has four quad small form-factor pluggable plus (QSFP+) optical ports. For a list of supported optics, refer to the S4820T data sheet at http://dell.com or contact your Dell Networking representative.

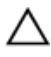

CAUTION: ESD damage can occur if the components are mishandled. Always wear an ESDpreventive wrist or heel ground strap when handling the S4820T and its components.

WARNING: When working with optical fibres, follow all the warning labels and always wear eye protection. Never look directly into the end of a terminated or unterminated fibre or connector as it may cause eye damage.

- **1.** Position the optic so it is in the correct position. The optic has a key that prevents it from being inserted incorrectly.
- 2. Insert the optic into the port until it gently snaps into place.

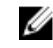

 $\mathbb Z$  NOTE: Both rows of QSFP+ ports require that you install the 40GbE optics with the tabs facing up.

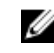

 $\mathbb Z$  NOTE: When you cable the ports, be sure not to interfere with the airflow from the small vent holes above and below the ports.

Remove an optic by pushing the tab on the optic and sliding the optic from the port.

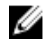

NOTE: When removing optics with direct attach cables (DACs) from the port, pull the release tab firmly and steadily. Before pulling the release tab, you may need to gently push the optic into the port to ensure it is seated properly. Do not jerk or tug repeatedly on the tab.

### Removing QSFP+ Optics

CAUTION: Prior to pulling the release tab, you may need to gently push the optic into the port to ensure it is seated properly. Do not jerk or tug repeatedly on the tab.

- Remove an optic by pushing the tab on the optic and sliding the optic from the port.
- When removing optics with DACs from the port, pull the release tab firmly and steadily.

### <span id="page-26-0"></span>Important Points to Remember

- The unit number with the split ports must be the default (stack-unit 0). To verify the unit number, use the show system brief command. If the unit ID is different than 0, renumber it to 0 before you split the ports by using the stack-unit id renumber 0 command in EXEC mode.
- The quad port must be in a default configuration before you can split it into four 10G SFP+ ports. The 40G port is lost in the configuration when you split the port, so be sure to remove the port from other L2/L3 feature configurations.
- For the split-port change to take effect, reload the system after issuing the command. Save your configuration.

### Splitting QSFP+ Ports to SFP+ or RJ-45 Ports

The S4820T supports splitting a single 40G QSFP port into four 10G SFP+ ports or four 10G RJ-45 using one of the supported breakout cables.

For the system to recognize the port type change, enter the stack-unit portmode command. For example:

stack-unit *stack-unit* port *number* portmode quad

- *stack-unit*: enter the stack member unit identifier of the stack member to reset. The range is from 0 to 7.
- *number*: enter the port number of the 40G port to be split. The range is from 0 to 124 in increments of 4.

## <span id="page-28-0"></span>Power Supplies

The S4820T supports two hot-swappable power supplies units (PSUs) with integrated fans that provide cooling for the system.

Power supply 0 (PSU0) is on the left side of the chassis; power supply 1 (PSU1) is on the right side of the chassis.

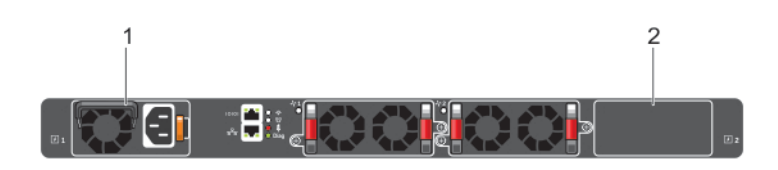

#### Figure 9. S4820T with One AC PSU

- $1$  PSU0
- 2. PSU1

The S4820T supports AC and DC power supplies with two air-flow directions (I/O to Utility and Utility to I/O). The S4820T does not support mixing PSU types. That is, you cannot replace an AC PSU with a DC PSU and an AC-R PSU with a DC-R PSU. The fan airflow direction for both the PSUs must be the same. Two PSUs are required for full redundancy, but the system can operate with a single PSU.

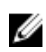

NOTE: If you use a single PSU, install a blank plate in the other PSU slot. Dell Networking recommends using power supply 1 (PSU1) as the blank plate slot.

When running with full redundancy (two power supplies installed and running), you can remove and replace one PSU while the other PSU is running without disrupting traffic.

The PSUs are in a single piece with the PSU fans. You can replace the fan trays individually, but you cannot replace the fans that are attached to the PSUs — if the fans attached to the PSU fail, you must replace the entire PSU. For fan tray replacement procedures, refer to [Install Fans](#page-34-0).

#### Important Points to Remember

The S4820T supports two hot-swappable power supplies with integrated fans that provide cooling for the chassis.

- The PSU slides into the slot smoothly. Do not force the PSU into a slot as this action may damage the PSU or the S4820T chassis.
- The S4820T supports AC and DC power supplies with two air-flow directions (I/O to Utility and Utility to I/O). The S4820T does not support mixing PSU types. That is, you cannot replace an AC PSU with a

<span id="page-29-0"></span>DC PSU and an AC-R PSU with a DC-R PSU. The fan airflow direction for both the PSUs must be the same.

To view the log messages, use the show logging command. For more information, refer to the *System Logs* chapters of the *FTOS Command Line Reference Guide for the S4820T System* and *FTOS Configuration Guide for the S4820T System*.

WARNING: Although the switch can run on one PSU, Dell Networking highly recommends using  $\wedge$ two PSUs for full redundancy and proper cooling. To avoid overheating, if the switch needs to run with only one PSU for a time, Dell Networking recommends using PSU0 (on the left) and covering the second PSU slot opening with a blank plate.

WARNING: ESD damage can occur if components are mishandled. Always wear an ESDpreventive wrist or heel ground strap when handling the S4820T and its components.

WARNING: DO NOT mix airflow directions. Both power supplies must use the same airflow  $\wedge$ direction (I/O to Utility or Utility to I/O). If you mismatch the airflows, the system shuts down within one minute.

WARNING: To prevent electrical shock, ensure the S4820T is grounded properly. If you do not ground your equipment correctly, excessive emissions may result. To ensure the power cables meet your local electrical requirements, use a qualified electrician.

WARNING: Prevent exposure and contact with hazardous voltages. Do not attempt to operate this system with the safety cover removed.

CAUTION: Remove the power cable from the PSU prior to removing the PSU. Also, do not connect the power cable before you insert the PSU in the chassis.

◯ CAUTION: The DC PSU comes with a 6-8 inch power cord with a snap-in plug that attaches to the DC power supply and screw terminals that attach to the main power. To ensure sufficient room, Dell Networking recommends using a longer cable.

◯ CAUTION: The power supply is marked + 48V - . Connect the + (plus sign) to the red cable on the 6-8 inch cord; connect the - (minus sign) to the black cable on the 6-8 inch cord. BE SURE TO connect the RED cable to RETURN and the BLACK cable to -48V.

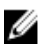

NOTE: To comply with the GR-1089 Lightning Criteria for Equipment Interfacing with AC Power Ports, use an external SPD at the AC input of the router.

### Installing AC or DC Power Supplies

- 1. Remove the PSU slot cover from the S4820T (PSU side of switch).
- 2. Remove the PSU from the electro-static bag.
- **3.** Use the grab handle to slide the PSU into the switch PSU slot. The PSU slot is keyed such that the PSU can only be fully inserted in one orientation.

When you install the PSU correctly, it snaps into place and is flush with the back of the switch.

- 4. Plug in the appropriate cord (AC 3 prong or DC wiring) from the switch PSU to the external power source (either AC wall outlet or DC rack bus bar).
- 5. Repeat steps 1 through 4 for the second PSU.

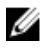

NOTE: Ensure that you install the PSU correctly. When installed correctly, the power connector is on the left side of the PSU and the status LED is at the top of the PSU.

<span id="page-30-0"></span>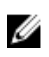

NOTE: The system powers up as soon as the cables are connected between the power supply and the power source.

#### Replacing an AC or DC Power Supply

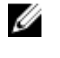

NOTE: The PSU slides into the slot smoothly. Do not force a PSU into a slot as this action may damage the PSU or the S4820T chassis.

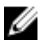

NOTE: If a PSU fails, you must completely replace it. There are no field serviceable components in the PSU. To request a hardware replacement, refer to [Technical Support](#page-56-0).

Ø

NOTE: If you use a single PSU, you must install a blank plate in the other PSU slot. Dell Networking recommends using power supply 1 (PSU1) as the blank plate slot.

- 1. Disconnect the power cable from the PSU.
- 2. Use the grab handle to slide the PSU out of the power supply bay.
- **3.** Use the grab handle on the replacement PSU to slide it into the power supply bay.
- 4. Tighten the securing screws on the replacement PSU with a screwdriver. Ensure that the PSU is secure.
- 5. Attach the power cord to the replacement PSU. The system powers up as soon as the cables are connected between the power supply and the power source.

### Connecting a DC Power Supply to the Power Source

Each DC powered S4820T comes with a set containing a pre-wired (3-inch 8AWG) power supply connector and a four-screw wiring block. One set is provided for each DC PSU. Refer to the following figure.

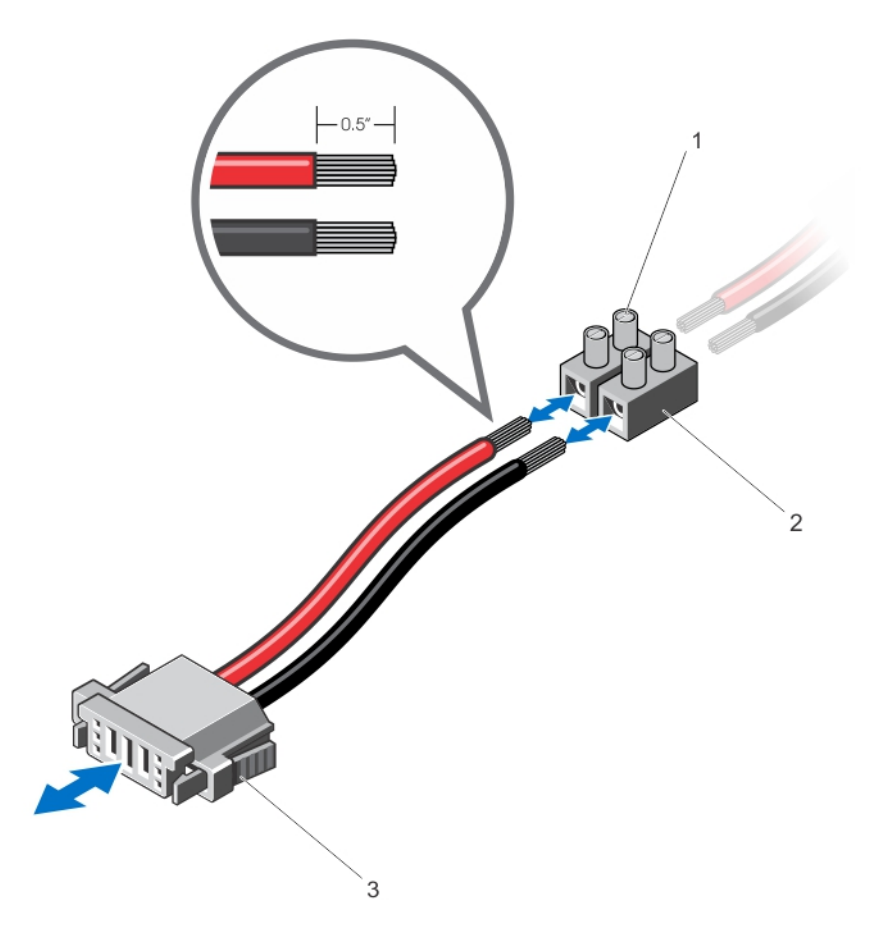

#### Figure 10. DC Power Connector and Wiring Block

- 1. Screws
- 2. Wiring Block
- 3. Power Connector

To connect a S4820T DC PSU to the site's DC power source, follow these steps:

- 1. Strip 1/2" of insulation from each of the power connector's wires (red and black), as shown in the figure.
- 2. Insert each of the power connector's bare wire lengths into the wiring block. Insert red into one hole and black into the other hole, as shown in the figure.
- **3.** Use a flat-blade screwdriver to tighten the screws that secures the bare wires into the wiring block.
- 4. Secure the site's DC power source wires to the other side of the wiring block (See steps 1 and 3).

#### WARNING: Do not cross the wires—In the wiring block, red should align with red and black should align with black. Refer to the figure.

5. Insert the DC power connector into the power socket of the S4820T DC PSU. Make sure that you feel the connector pins firmly seat and you hear the click of the power connector's left and right levered clamps lock into place.

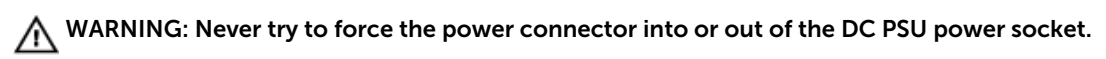

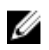

**NOTE:** To remove the power connector from an S4820T DC PSU, squeeze together the levers on both sides of the connector. Doing so disengages the power connector's clamps. While continuing to squeeze, pull the power connector from the DC PSU socket.

## <span id="page-34-0"></span>Install Fans

The S4820T comes from the factory with one power supply unit (PSU) and two fan modules installed in the chassis, as shown in the following figure. The fan modules and the integrated fan-power supply are hot-swappable.

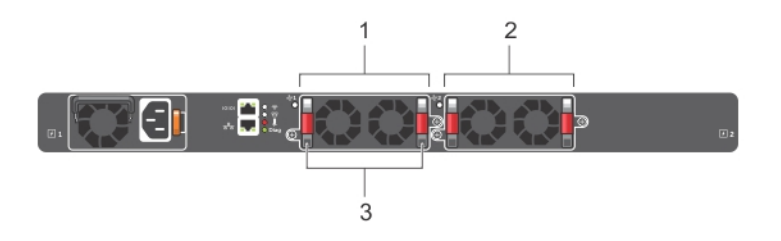

#### Figure 11. S4820T Fan Modules

- 1. Fan Module 1 2. Fan Module 2
- 3. Grab Handles

Ø

NOTE: To run the system, both slots must have operating fan units. If a module is not installed in each slot (either as part of the PSU or as an independent fan module), the system shuts down in one minute.

In addition to the integrated fan/power supply modules, you can order and install fan modules separately.

The S4820T supports two airflow direction options. Do not mix airflow types in a chassis; you can use only a single airflow direction in a chassis. If the airflow directions are mismatched, the S4820T powers down in one minute.

- Normal airflow is from the I/O panel to the PSU
- Reversed airflow is from the PSU to the I/O panel

Environmental factors can decrease the amount of time required between fan replacements. Check the environmental factors regularly. An increase in temperature and/or particulate matter in the air might affect performance (for example, new equipment installation).

CAUTION: Check the fans at six-month intervals and replace them as necessary. Regularly monitor the speeds of the cooling fans in order to accurately determine replacement intervals.

### <span id="page-35-0"></span>Installing a Fan Module

To install a fan module, follow these steps:

- **1.** Remove the fan module from the shipping box.
- 2. Use the grab handle to slide the module into the switch fan slot.
- **3.** Tighten the securing screws on the sides of the fan module.

To view the log messages, use the show logging command. For more information, refer to the *System Logs* chapters of the *FTOS Command Line Reference Guide for the S4820T System* and *FTOS Configuration Guide for the S4820T System*.

CAUTION: DO NOT mix airflow directions. Both fans must use the same airflow direction (I/O to Utility or Utility to I/O). If you mismatch the airflows, an error message appears and the system shuts down in one minute.

```
00:02:19:%S4820T:0%CHMGR-2-PSU_TYPE_AIRFLOW_MISMATCH: Mismatching PSU 
airflow
detected. Unit 0 shall get shutdown in next 60 seconds if mismatch not
rectified.
00:02:19:%STKUNIT0-M:CP%CHMGR-1-PSU_AIRFLOW_COMBO_MISMATCH: Major alarm:
Mismatching PSU airflow detected in unit 0
```
CAUTION: Check the fans at six-month intervals and replace them as necessary. To accurately determine replacement intervals, regularly monitor the speeds of the cooling fans.

### Replacing a Fan Module

1. Loosen the securing screws on the sides of the fan module.

CAUTION: You must complete steps 2 and 3 within one minute, or the system powers down.

- 2. Use the grab handle to slide the fan module out of the bay.
- **3.** Use the grab handle on the replacement module to slide it into the switch fan slot.
- 4. Tighten the captive screws on the replacement module with a screwdriver. Ensure the module is secure.

# 7

# <span id="page-36-0"></span>Supply Power and Power Up the System

Supply power to the S4820T after the chassis is mounted in a rack or cabinet.

Dell Networking recommends re-inspecting your system prior to powering up. Verify that:

- The equipment is properly secured to the rack.
- The equipment rack is properly mounted and grounded.
- The ambient temperature around the unit (which may be higher than the room temperature) is within the limits specified for the S4820T.
- There is sufficient airflow around the unit.
- The input circuits are correctly sized for the loads and that you use sufficient overcurrent protection devices.
- All protective covers are in place.

NOTE: A country/region-specific AC power cable is included in the shipping container for powering Ø

up an AC power supply. You must order all other power cables separately.

CAUTION: ESD damage can occur if the components are mishandled. Always wear an ESDpreventive wrist or heel ground strap when handling the S4820T and its components.

CAUTION: Ensure that the PSU is installed correctly. The AC power connector must be on the left side of the PSU and the status LED at the top of the PSU.

When the system powers up, the fans come on at high speed. The fan speed slows as the system boots up. The power status LED blinks until the boot-up sequence is complete. When the boot up is complete, the power status LED is steadily lit.

8

## <span id="page-38-0"></span>Connecting the Stacking Ports (Optional)

Before you make your stacking port connections, rack-mount the systems or insert them into a cabinet.

NOTE: You can stack up to six S4820T switches. You cannot stack the S4820T system with other S-Ø Series systems.

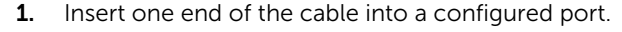

2. Insert the other end of the cable into a similarly configured port of the adjacent system. There are no unique stacking ports; you can configure the RJ-45 and QSFP+ ports to act as stacking ports. The RJ-45 ports are labeled 0 to 47. The lower QSFP+ ports are labeled 48 and 56. The upper QSFP+ ports are labeled 52 and 60.

Ű

NOTE: Data center bridging (DCB) is not supported if you use ports 0 to 47 for stacking.

#### Important Points to Remember

When stacking the S4820T, ensure that:

- You configure data ports as stacking ports in predefined stacking groups of 40G (four 10G ports or one 40G port).
- When you assign a stack-group number, you configure the ports associated with that group as stacking ports (refer to the following figure):
	- Stack Group 0 Ports 0 to 3
	- Stack Group 1 Ports 4 to 7
	- Stack Group 2 Ports 8 to 11
	- $\ldots$
	- Stack Group 11 Ports 44 to 47
	- Stack Group 12 Port 48
	- Stack Group 13 Port 52
	- Stack Group 14 Port 56
	- Stack Group 15 Port 60

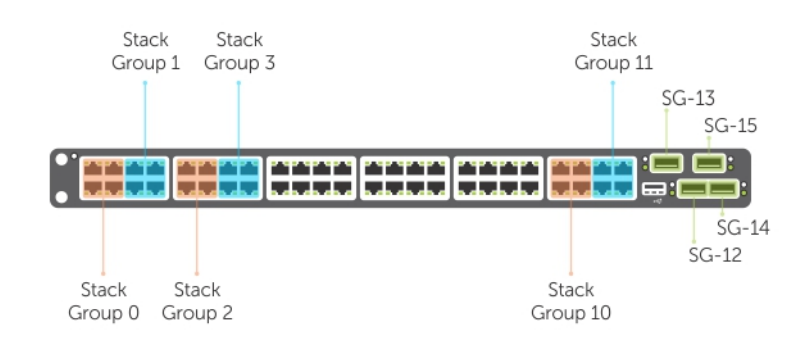

Connecting the Stacking Ports (Optional) 39

<span id="page-39-0"></span>• You place all the ports in a stack-group in stacking mode.

NOTE: You cannot use the remaining ports in a group as data ports. Ø

You can connect the systems while they are powered down or up. Stacking ports are bi-directional. The S4820T supports stacking in either a ring or a cascade topology, as shown in the following figure. To provide redundant connectivity, Dell Networking recommends using the ring topology when stacking S4820T systems

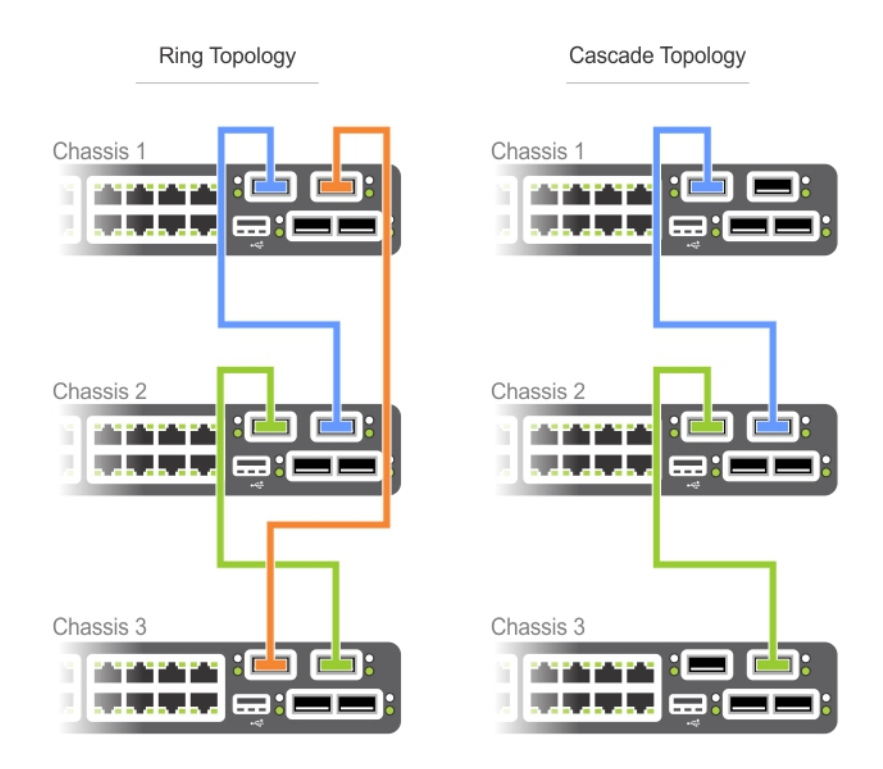

### Connecting Two S4820T Systems

CAUTION: Use only Dell Networking-supported stacking cables to connect S4820T systems.  $\wedge$ 

To provide backup connectivity and increased data transfer between the systems, Dell Networking recommends inserting an additional cable between the two units, in a second stacking port. Refer to the following figure.

<span id="page-40-0"></span>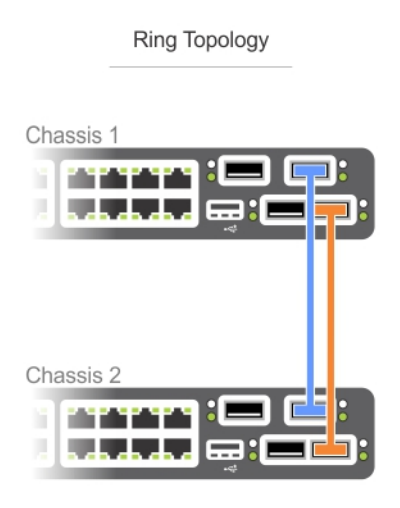

You can use any of the RJ-45 or QSFP+ ports for stacking, provided you configure ports as stacking ports.

To connect two S4820T systems in a ring, as shown in the figure, start with the S4820T at the bottom of the stack and follow these steps:

NOTE: The port numbers in the following procedure are examples only. Ø

- 1. Insert one end of the first cable into stack port 60 in chassis 1 (bottom).
- 2. Insert the other end of the same cable into stack port 52 on chassis 2 (top).
- 3. Insert a second cable into stack port 56 on chassis 2 (top).
- 4. Insert the other end of the second cable into stack port 56 on chassis 1 (bottom).

### Connecting Three S4820T Systems

#### CAUTION: Use only Dell Networking-supported stacking cables to connect S4820T systems.

To provide backup connectivity and increased data transfer between the systems, Dell Networking recommends inserting an additional cable between the units, in a second stacking port. Refer to the following figure.

<span id="page-41-0"></span>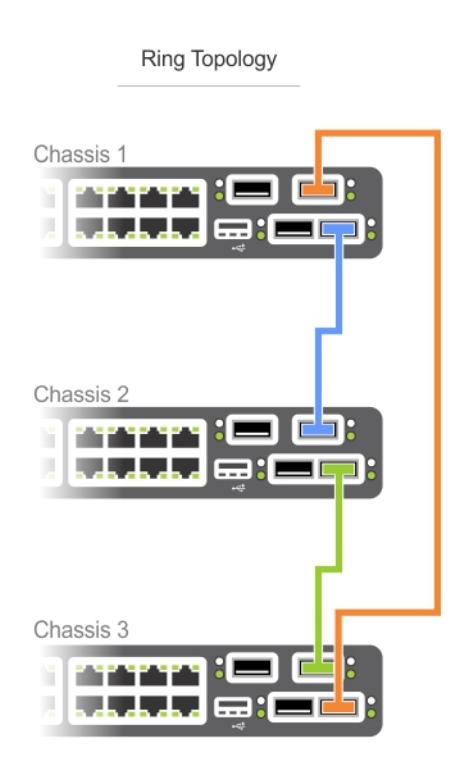

You can use any of the RJ-45 or QSFP+ ports for stacking, provided you configure ports as stacking ports.

To connect three S4820T systems in a ring, as shown in the figure, start with the S4820T at the bottom of the stack and follow these steps:

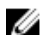

NOTE: The port numbers in the following procedure are examples only.

- 1. Insert one end of the first cable into stack port 60 of chassis 1 (bottom).
- 2. Insert the other end of the cable into stack port 52 of chassis 2 (center).
- 3. Insert the second cable into stack port 60 of chassis 2 (center) and port 52 the chassis 3 (top).
- 4. Use the third cable to connect the top and bottom units by inserting one end of the cable into stack port 56 on chassis 1 (bottom) and the other end of the cable into stack port 60 on chassis 3 (top).

### Hot-Swap Units in a Stack

When you hot-swap stacked units, the following concepts apply:

- You can add, remove, or swap S4820T units in an existing stack while units are powered up or while they are off.
- The order in which the units come on-line or the order in which you add or remove them from the stack affects how the stack identifies them and how the units identify themselves. This influences unit numbers, management addresses, and other elements of the configuration file.
- The identification algorithm you select determines unit identification within the stack. The default algorithm has the units self-identify as Unit 0 through Unit last based on the order in which they

come on-line. When setting up a new set of switches in a stack, you can easily force the identification of the management unit and unit IDs by methodically supplying power to the units in your preferred sequence.

- When you add a new unit to a stack, the unit is gracefully added as Unit last (the lowest unused number) with the current configuration. Attaching a new unit may cause each unit in the stack to reload. The resulting configuration file in each unit includes the awareness of the new unit.
- If you have a pre-configured unit that you want to add to the stack but you want to ensure that the unit's configuration does not override the stack configuration, add the unit while it is powered down to avoid stack management conflicts.

For more information about removing a unit from a stack and other stacking commands, refer to the *Stacking* chapter in the *FTOS Configuration Guide for the S4820T System* and the *Stacking Commands*  chapter in the *FTOS Command Line Reference Guide for the S4820T System*.

# <span id="page-44-0"></span>Console Ports

You can access the S4820T directly through the console port at the input/output (I/O) side of the system.

### Accessing the RJ-45 Console Port (RS-232)

The RS-232/RJ-45 console port is labeled on the PSU-side of the S8420T chassis (the I/O side), as shown in the following figure.

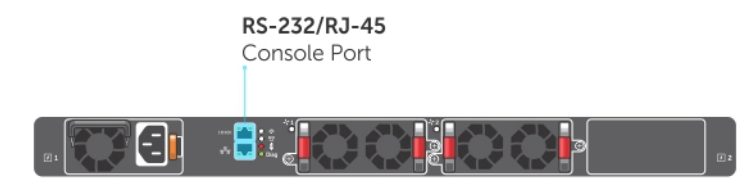

#### Figure 12. Console Port

1. RJ-45 Console Port (top) and External Ethernet Management Port (bottom)

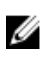

NOTE: Before starting this procedure, have a terminal emulation program already installed on your PC.

The following table lists the console port pinout assignments.

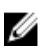

NOTE: If your PC's serial port cannot accept a female DB-9 connector, acquire a DB-9 male-tomale adaptor.

To access the console port, follow these steps.

- 1. Install an RJ-45 copper cable into the console port. To connect the S4820T console port to a terminal server, use a rollover cable.
- 2. Connect the other end of the cable to the dumb terminal emulator (DTE) server.
- 3. Keep the default terminal settings on the console as follows:
	- 9600 baud rate
		- No parity
		- 8 data bits
		- 1 stop bit
		- No flow control

### <span id="page-45-0"></span>Default Configuration

A version of FTOS is preloaded onto the S4820T; however, the system is not configured when you power up for the first time (except for the default host name, which is FTOS). You must configure the system using the CLI.

# <span id="page-46-0"></span>Technical Specifications

Operate the system at an ambient temperature not higher than 113°C.

#### CAUTION: Lithium Battery Caution: There is a danger of explosion if the battery is incorrectly replaced.

NOTE: Replace the battery only with same or equivalent type. Dispose of the batteries according to the manufacturer's instructions.

#### Table 6. S4820T Chassis Physical Design

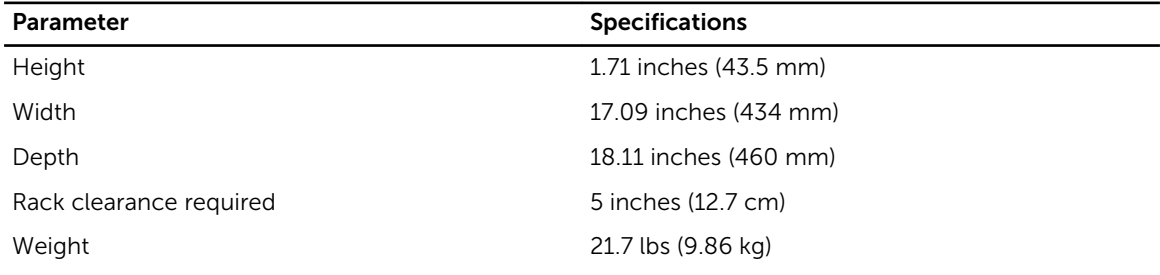

#### Table 7. Environmental Parameters

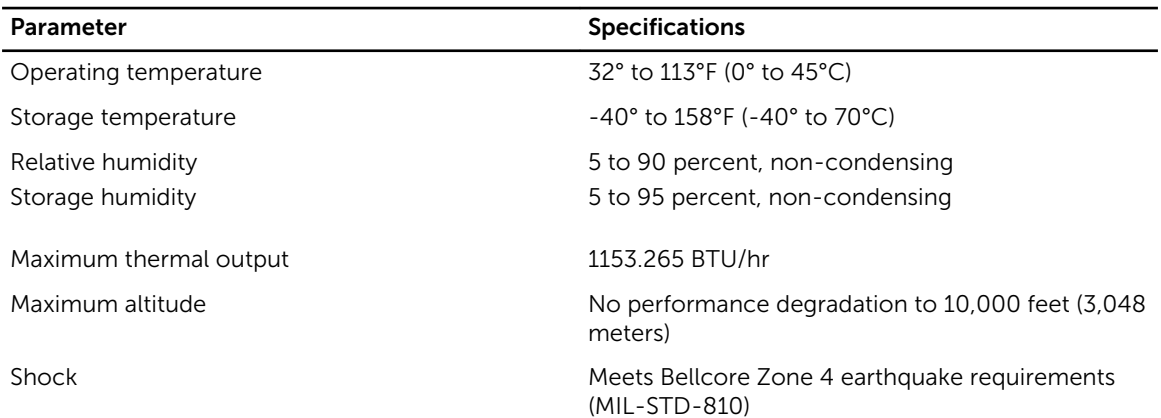

#### Table 8. AC Power Requirements

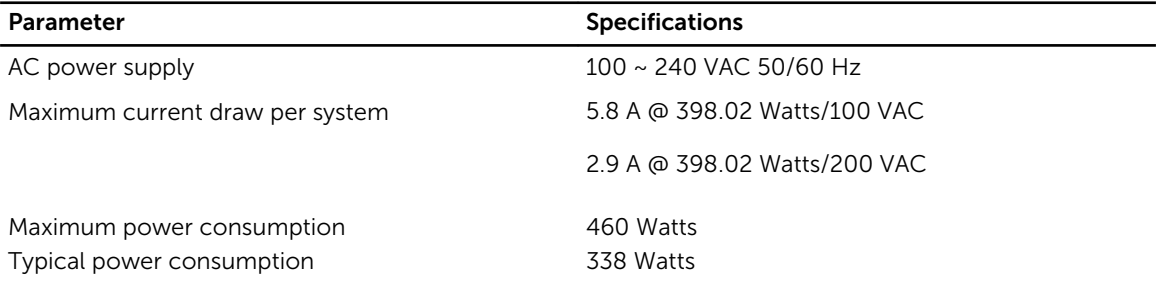

#### <span id="page-47-0"></span>Parameter Specifications Reliability MTBF 355,178 hours

U

NOTE: The table below represents the DC PSU's capabilities and does not represent S4820T operation.

The power supply operates within all specified limits over the following input voltage range.

#### Table 9. DC Input Specification

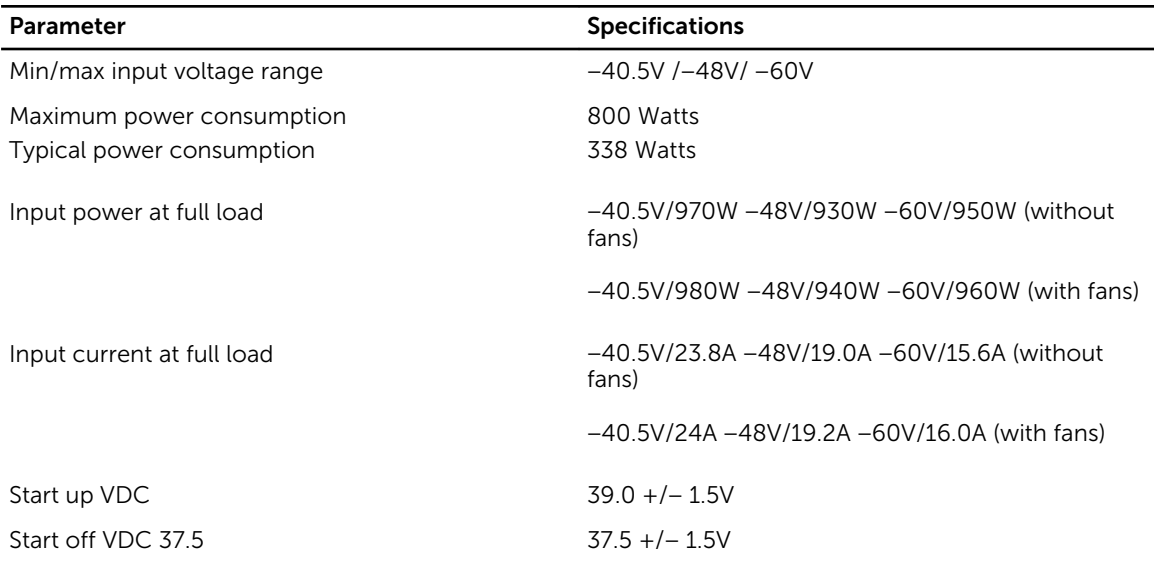

### IEEE Standards

The S4820T switch complies with the following IEEE standards:

- 802.1AB LLDP
- 802.1ag Connectivity fault Management
- 802.1D Bridging, STP
- 802.1p L2 Prioritization
- 802.1Q VLAN Tagging, Double VLAN Tagging, GVRP
- 802.1s MSTP
- 802.1w RSTP
- 802.3ab Gigabit Ethernet (1000BASE-T)
- 802.3ac Frame Extensions for VLAN Tagging
- 802.3ad Link Aggregation with LACP
- 802.3ae 10 Gigabit Ethernet (10GBASE-X)
- 802.3ba 40 Gigabit Ethernet (40GBase-SR4, 40GBase-CR4) on optical ports
- 802.3u Fast Ethernet (100BASE-TX)
- 802.3x Flow Control
- 802.3z Gigabit Ethernet (1000BASE-X)
- ANSI/TIA-1057 (LLDP-MED)
- Dell Networking (PVST+)
- MTU (12,000 bytes)

# <span id="page-50-0"></span>Agency Compliance

### Network Equipment Building Systems (NEBS) Compliance

- Use shielded cables for ports 0 47. You must ground the shields at both ends.
- Use only reverse airflow configurations in a NEBS-compliant installation.
- Fit the power supplies and fan modules with filter kits. You must replace the fan filters regularly.
- Use this equipment with an external, second-level 6kV lightning surge protective device (SPD) at the AC input of the building.
- Use an SPD with the AC power connections to protect the AC power supplies from damage from excessive power line surges.
- To comply with the GR-1089 Lightning Criteria for Equipment Interfacing with AC Power Ports, use an SPD at the AC input of the router.

WARNING: ESD damage can occur if components are mishandled. Always wear an ESDpreventive wrist or heel ground strap when handling the S4820T and its components.

#### USA Federal Communications Commission (FCC) Statement

This equipment has been tested and found to comply with the limits for a Class A digital device, under Part 15 of the FCC rules. These limits are designated to provide reasonable protection against harmful interference when the equipment is operated in a commercial environment. This equipment generates, uses, and can radiate radio frequency energy. If it is not installed and used in accordance to the instructions, it may cause harmful interference to radio communications. Operation of this equipment in a residential area is likely to cause harmful interference, in which case users will be required to take whatever measures necessary to correct the interference at their own expense. Properly shielded and grounded cables and connectors must be used in order to meet FCC emission limits. Dell Networking is not responsible for any radio or television interference caused by using other than recommended cables and connectors or by unauthorized changes or modifications in the equipment. Unauthorized changes or modification could void the user's authority to operate the equipment. This device complies with Part 15 of the FCC Rules. Operation is subject to the following two conditions:

- This device may not cause harmful interference
- This device must accept any interference received, including interference that may cause undesired operation

#### <span id="page-51-0"></span>Canadian Department of Communication Statement

Industry Canada Class A emission compliance statement

This Class A digital apparatus complies with Canadian ICES-003.

#### Avis de conformité à la réglementation d'Industrie Canada

Cet appareil numérique de la classe A est conforme à la norme NMB-003 du Canada.

#### European Union EMC Directive Conformance Statement

This product is in conformity with the protection requirements of EU Council Directive 2004/108/EC on the approximation of the laws of the Member States relating to electromagnetic compatibility. Dell Networking cannot accept responsibility for any failure to satisfy the protection requirements resulting from a nonrecommended modification of this product, including the fitting of non-Dell option cards.

This product has been tested and found to comply with the limits for Class A Information Technology Equipment according to CISPR 22/European Standard EN 55022. The limits for Class A equipment were derived for commercial and industrial environments to provide reasonable protection against interference with licensed communication equipment.

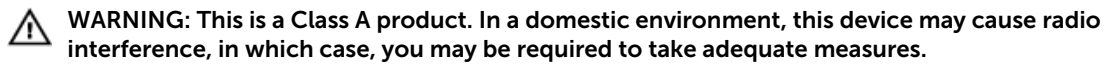

#### European Community Contact

Dell Networking

EMEA — Central Dahlienweg 19

66265 Heusweiler

Germany <http://www.force10networks.com/german/>

### Japan: VCCI Compliance for Class A Equipment

この装置は、情報処理装置等電波障害自主規制協議会(VCCI)の基準 に基づくクラスA情報技術装置です。この装置を家庭環境で使用すると電波 妨害を引き起こすことがあります。この場合には使用者が適切な対策を講ず るよう要求されることがあります。

#### <span id="page-52-0"></span>WARNING: Use the AC power cords with Dell Networking equipment only. Do not use Dell Networking AC power cords with any unauthorized hardware.

This is Class A product based on the standard of the Voluntary Control Council For Interference by Information Technology Equipment (VCCI). If this equipment is used in a domestic environment, radio disturbance may arise. When such trouble occurs, the user may be required to take corrective actions.

本製品に同梱いたしております電源コードセットは、本製品専用です。 本電源コードセットは、本製品以外の製品ならびに他の用途でご使用い ただくことは出来ません。製品本体には同梱された電源コードセットを 使用し、他製品の電源コードセットを使用しないで下さい。

#### Korean Certification of Compliance

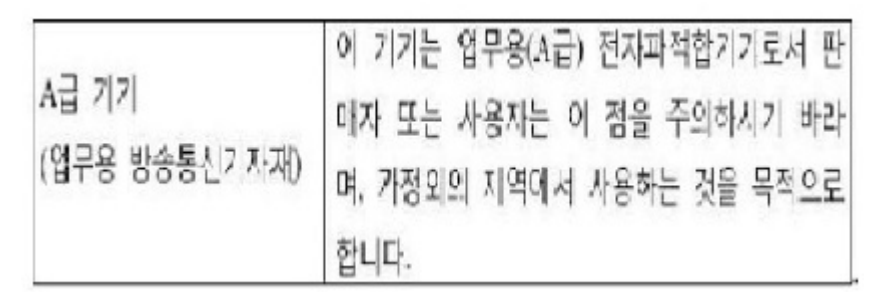

Korean Package Label

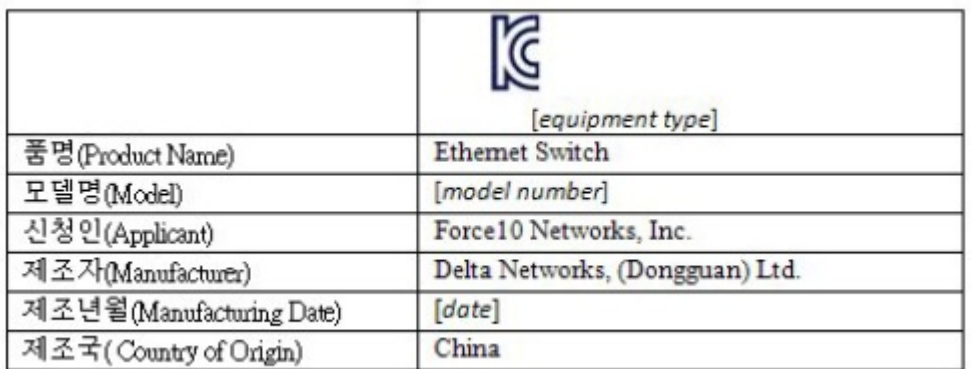

### Safety Standards and Compliance Agency Certifications

- CUS UL 60950-1, Second Edition
- CSA 60950-1-03, Second Edition
- EN 60950-1, Second Edition
- EN 60825-1, First Edition
- <span id="page-53-0"></span>• EN 60825-1 Safety of Laser Products — Part 1: Equipment Classification Requirements and User's Guide
- EN 60825-2 Safety of Laser Products Part 2: Safety of Optical Fibre Communication Systems
- FDA Regulation 21CFR 1040.10 and 1040.11
- IEC 60950-1, Second Edition, including all National Deviations and Group Differences

### Electromagnetic Compatibility (EMC)

#### Emissions

- International: CISPR 22: 2006, Class A
- Australia/New Zealand: AS/NZS CISPR 22:2009, Class A
- Canada: ICES-003, Issue-4, Class A
- Europe: EN55022 2006 (CISPR 22: 2006), Class A
- Japan: VCCI V-3/2011.04 Class A
- USA: FCC CFR47 Part 15, Subpart B, Class A

#### Immunity

- EN 300 386 v1.5.1:2010 EMC for Network Equipment
- EN55022 2006, Class A
- $\bullet$  EN 55024 1998 + A1: 2001 + A2: 2003
- EN 61000-3-2 Harmonic Current Emissions
- EN 61000-3-3 Voltage Fluctuations and Flicker
- EN 61000-4-2 ESD
- EN 61000-4-3 Radiated Immunity
- EN 61000-4-4 EFT
- EN 61000-4-5 Surge
- EN 61000-4-6 Low Frequency Conducted Immunity

### Product Recycling and Disposal

You must recycle or discard this system according to applicable local and national regulations. Dell Networking encourages owners of information technology (IT) equipment to responsibly recycle their equipment when it is no longer needed. Dell Networking offers various product return programs and services in several countries to assist equipment owners in recycling their IT products.

Waste Electrical and Electronic Equipment (WEEE) Directive for Recovery, Recycle and Reuse of IT and Telecommunications Products

Dell Networking switches are labeled in accordance with European Directive 2002/96/EC concerning waste electrical and electronic equipment (WEEE). The Directive determines the framework for the return and recycling of used appliances as applicable throughout the European Union. This label is applied to various products to indicate that the product is not to be thrown away, but rather reclaimed upon end of life per this Directive.

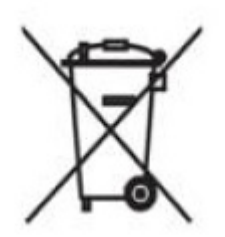

#### Figure 13. The European WEEE symbol

In accordance with the European WEEE Directive, electrical and electronic equipment (EEE) is to be collected separately and to be reused, recycled, or recovered at end of life. Users of EEE with the WEEE marking per Annex IV of the WEEE Directive, as shown above, must not dispose of end of life EEE as unsorted municipal waste, but use the collection framework available to customers for the return, Specifications | 47 recycling and recovery of WEEE. Customer participation is important to minimize any potential effects of EEE on the environment and human health due to the potential presence of hazardous substances in EEE.

Dell Networking products, which fall within the scope of the WEEE, are labeled with the crossed-out wheelie-bin symbol, as shown above, as required by WEEE.

For information on Dell Networking product recycling offerings, see the WEEE Recycling instructions on iSupport at: [http://downloads.dell.com/Manuals/all-products/esuprt\\_electronics/](http://downloads.dell.com/Manuals/all-products/esuprt_electronics/esuprt_docking_stations/dell-superspeed-usb3-dock-stn_Reference%20Guide_en-us.pdf?c=us&l=en&cs=&s=gen) [esuprt\\_docking\\_stations/dell-superspeed-usb3-dock-stn\\_Reference%20Guide\\_en-us.pdf?](http://downloads.dell.com/Manuals/all-products/esuprt_electronics/esuprt_docking_stations/dell-superspeed-usb3-dock-stn_Reference%20Guide_en-us.pdf?c=us&l=en&cs=&s=gen) [c=us&l=en&cs=&s=gen](http://downloads.dell.com/Manuals/all-products/esuprt_electronics/esuprt_docking_stations/dell-superspeed-usb3-dock-stn_Reference%20Guide_en-us.pdf?c=us&l=en&cs=&s=gen)

# <span id="page-56-0"></span>Technical Support

This chapter contains the following sections:

- The iSupport Website
- **Accessing iSupport Services**
- [Requesting a Hardware Replacement](#page-58-0)
- Contacting the Technical Assistance Center

### The iSupport Website

iSupport provides a range of documents and tools to assist you with effectively using Dell Networking equipment and mitigating the impact of network outages. Through iSupport you can obtain technical information regarding Dell Networking products, access to software upgrades and patches, and open and manage your Tech Support cases. Dell Networking iSupport provides integrated, secure access to these services.

#### Accessing iSupport Services

The URL for iSupport is [http://force10networks.com/ CSPortal20/Main/Login.aspx](http://www.force10networks.com/ CSPortal20/Main/Login.aspx). You must have a userid and password to access iSupport services.

- 1. On the Dell Networking Support page, click the Account Request link.
- 2. Fill out the User Account Request form and click Send. You will receive your userid and password by E-mail.
- 3. To access iSupport services, click the LOGIN link and enter your userid and password.

### Contacting the Technical Assistance Center

How to Contact Dell Networking TAC Log in to iSupport at [http://](http://www.force10networks.com/CSPortal20/Main/Login.aspx)

Information to Submit When Opening a Support Case

[www.force10networks.com/CSPortal20/Main/](http://www.force10networks.com/CSPortal20/Main/Login.aspx) [Login.aspx](http://www.force10networks.com/CSPortal20/Main/Login.aspx) and select the Service Request tab.

- Your name, company name, phone number, and E-mail address
- Preferred method of contact
- Model number
- Software version number
- Symptom description
- Screen shots showing the symptom, including any error messages. This can include:
- Output from the show tech-support [nonpaged] command (This report is very long so

set the storage buffer in your terminal program to high.)

- Output from the show logging eventlog [unit] command, where unit is the stack ID of the member unit that experienced the failure (This report is included as a section in the output of the show tech-support [nonpaged] command.)
- Console captures showing the error messages
- Console captures showing the troubleshooting steps taken
- Saved messages to a syslog server, if you use one

Managing Your Case **Log in to iSupport and select the Service Request** tab to view all open cases and return materials authorizations (RMAs).

Downloading Software Updates Log in to iSupport and select the Software Center tab.

Technical Documentation **Log** in to iSupport and select the **Documents** tab. You can access this page without logging in using the Documentation link on the iSupport page.

> [Force10\\_Technical\\_Support@Dell.com](mailto:Dell-Force10_Technical_Support@Dell.com) Web: [http://www.support.dell.com/](http://www.force10networks.com/support/)

Telephone:

- US and Canada: 1-866-516-3115
- International: 408-965-5800

Contact Information E-mail: [Dell-](mailto:Dell-Force10_Technical_Support@Dell.com)

### <span id="page-58-0"></span>Requesting a Hardware Replacement

To request replacement hardware, follow these steps:

- 1. Determine the part number and serial number of the component. To list the numbers for all components installed in the chassis, use the show inventory command.
- 2. Request a RMA number from Tech Support by opening a support case. Open a support case by:
	- a. Using the Create Service Request form on the iSupport page (refer to [Contacting the Technical](#page-56-0) [Assistance Center](#page-56-0)).
	- b. Contacting Dell Networking directly by E-mail or by phone (refer to [Contacting the Technical](#page-56-0)  [Assistance Center](#page-56-0)). Provide the following information when using E-mail or phone:
		- Part number, description, and serial number of the component.
		- Your name, organization name, telephone number, fax number, and E-mail address.
		- Shipping address for the replacement component, including a contact name, phone number, and E-mail address.
		- A description of the failure, including log messages. This can include:
			- Output from the show tech-support command (This report is very long so set the storage buffer in your terminal program to high.)
			- Output from the show logging command, on the unit that experienced the failure (This report is included as a section in the output of show tech-support command.)
			- Console captures showing the error messages.
			- Console captures showing the troubleshooting steps taken.
			- Saved messages to a syslog server, if you use one.